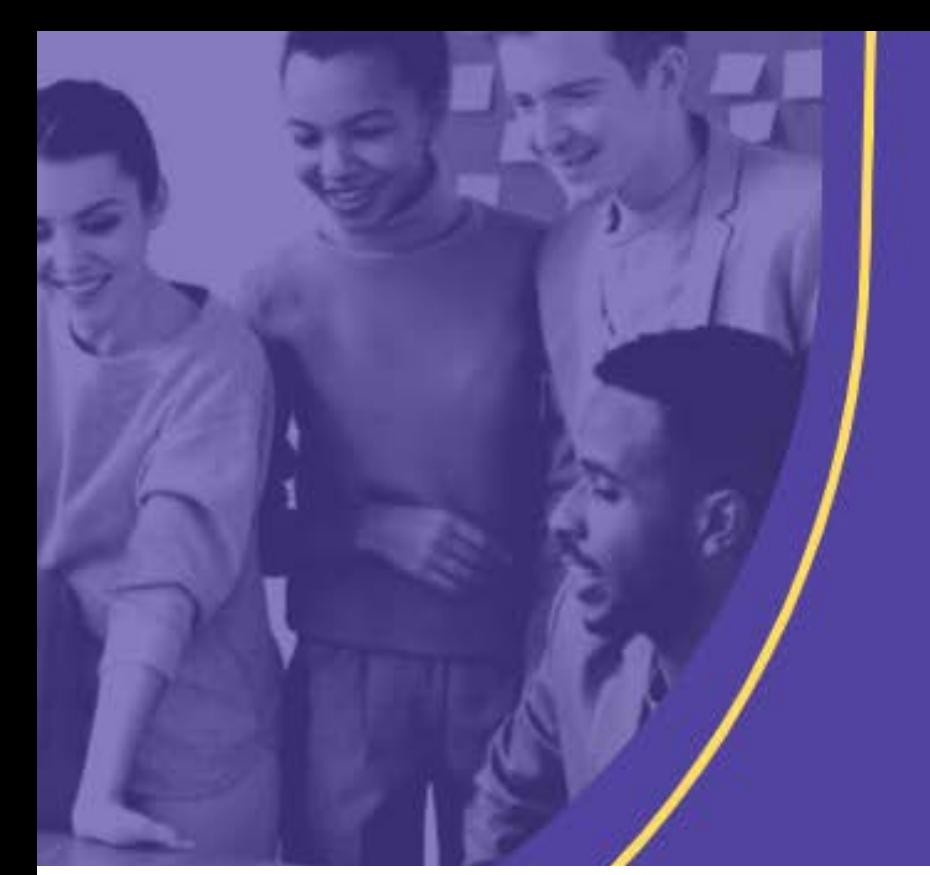

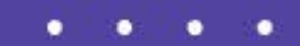

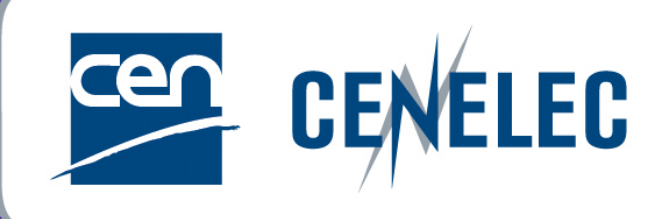

#### **INFORMATION FOR TECHNICAL BODY OFFICERS**

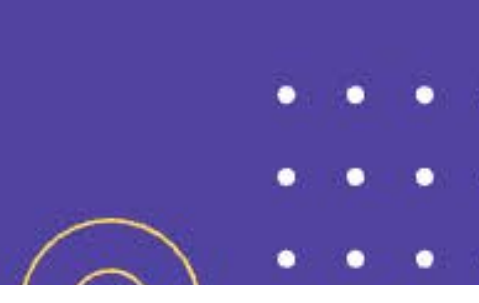

### **IT Tools in the CENELEC Environment**

**Anna Gaugeler – Melanie Herfurth**

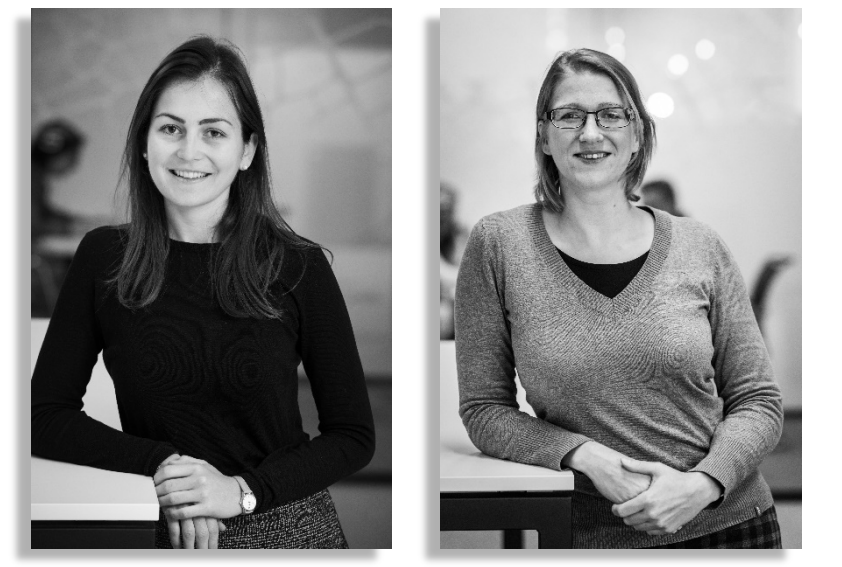

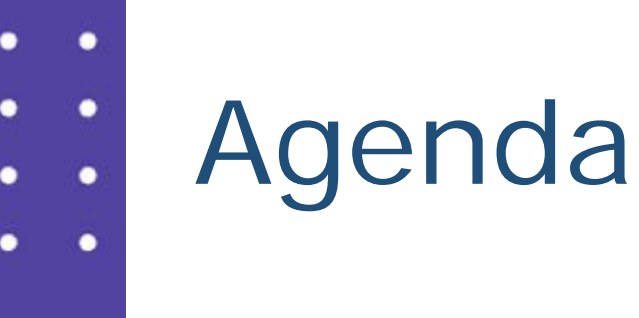

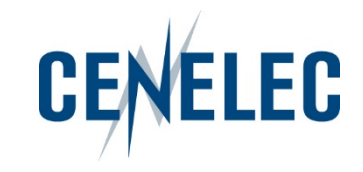

- 1. Expert Management System (EMS)
- 2. Collaboration Platform (CP)
- 3. Committee Internal Voting (CIV)

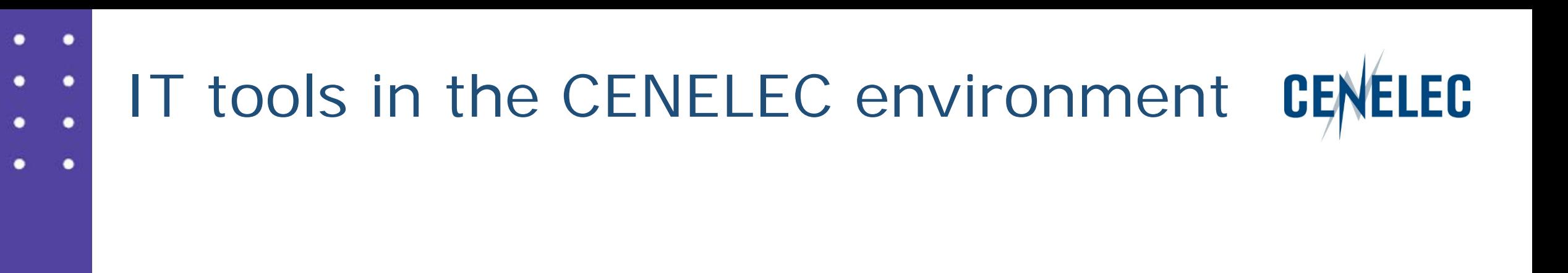

## **1. Expert Management System (EMS)**

## Expert Management System (EMS) CENELEC

- Direct link: <https://experts.iec.ch/>
- Via the CENELEC expert area > Applications & Services:
- $Login: IEC = CENELEC$

#### **CENELEC**

- Central repository for managing committees, organizations, users and their roles
- Access:

**IEC** 

- National committees appoint experts and create profile
- National Committees determine roles and permissions

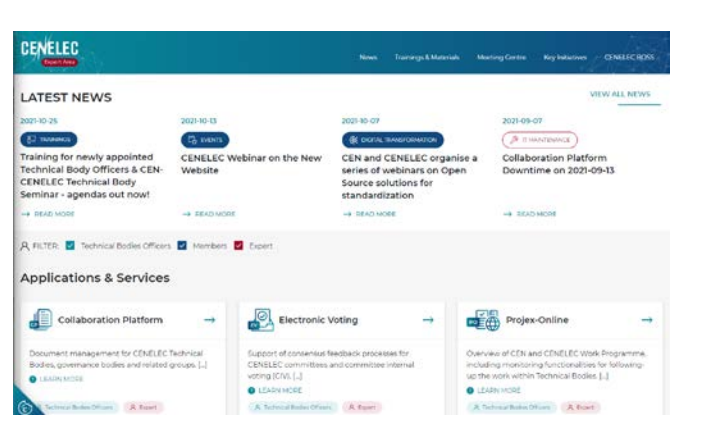

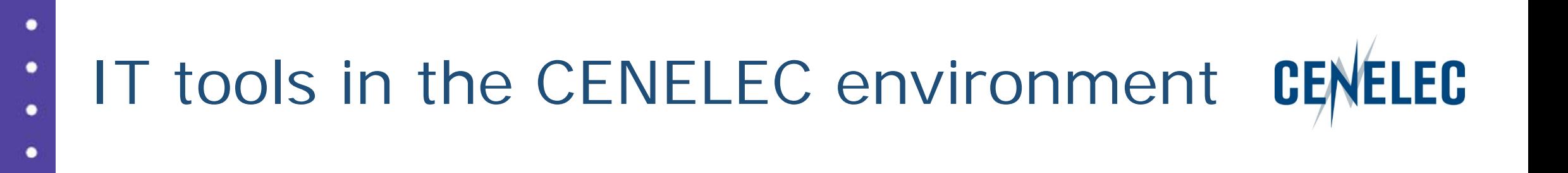

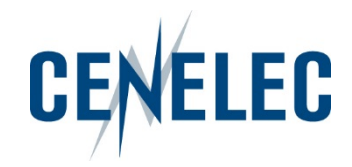

- Direct link: <https://collaborate.iec.ch/>
- Via the CENELEC expert area > Applications & Services:
- Login: IEC = CENELEC

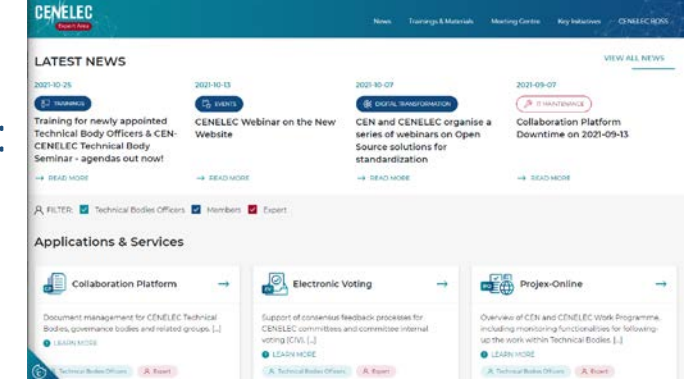

#### **CENELEC**

- Your personal lists depends on your access permissions given via Expert Management System (EMS)
- Access:

**IEC** 

- CCMC: Technical Body Officers & observers (Affiliates, Partners, EC, ...)
- National Committee (NC) admins: national experts

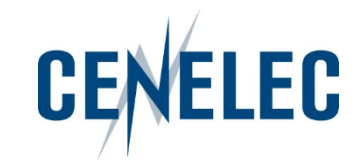

#### Accesses

- Editor: full write access (Officers, CCMC staff)
	- can create folders,
	- upload documents,
	- move or delete all folders or documents
- Author: limited write access (NC officials, Members, Observers) can create folders, upload documents,
	- move or delete own folder or documents
- Reader: reading access only (National Participants)

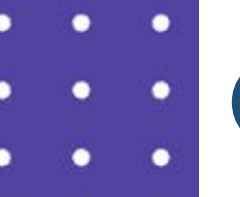

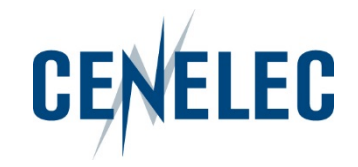

### Information – Academy & Capacity Building

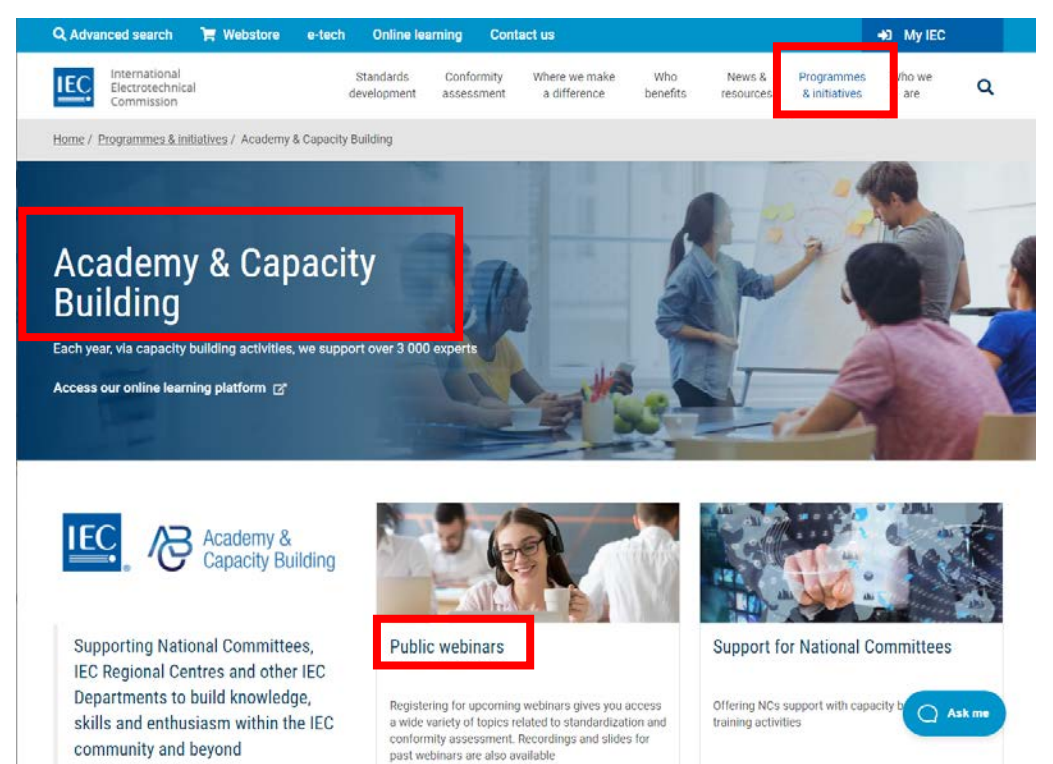

- 2018-06-06 The new IEC Collaboration Platform – Training for all users
- 2019-07-09 IEC Collaboration Platform (CP) – Update

#### - 2021-06-03 IEC NC Administrators Training

- CENELEC trainings available [here.](https://experts.cenelec.eu/trainings-materials/events/)

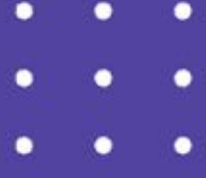

٠

# Collaboration Platform (CP)

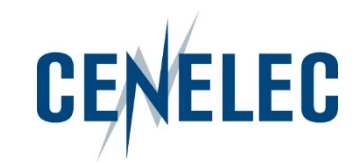

#### Information - CP

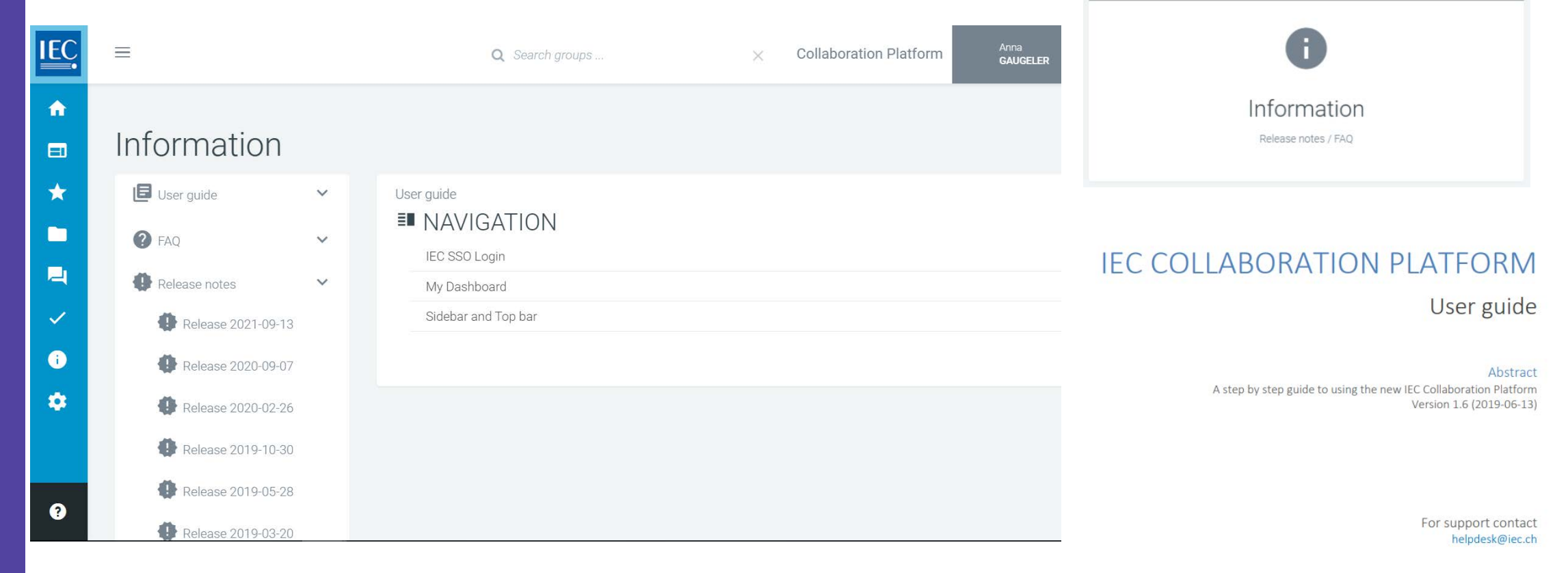

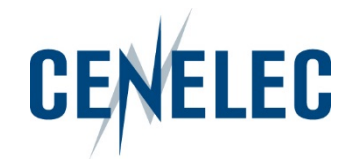

#### Main features – new releases

• Versioning

Management of document versions

Previous versions remain available

Summary of changes

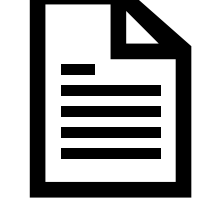

Author users can upload new versions, whether or not being the owner

Document move

Editors can move documents between workspaces

• Custom distribution lists

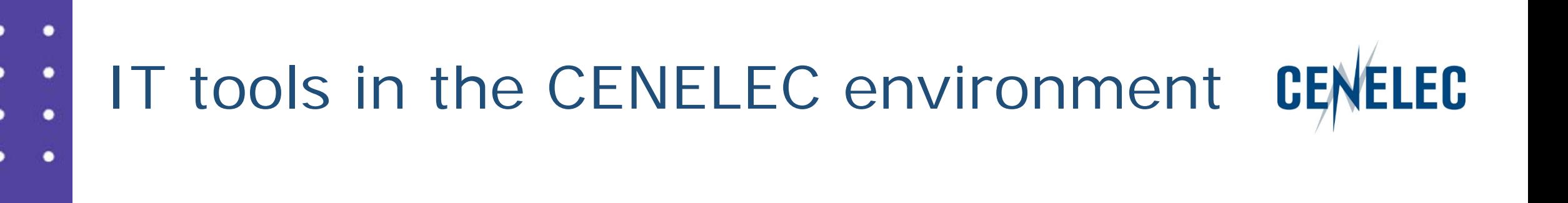

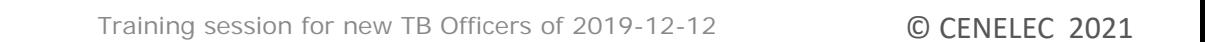

• Similar to the CIB = CEN Committee Internal Balloting

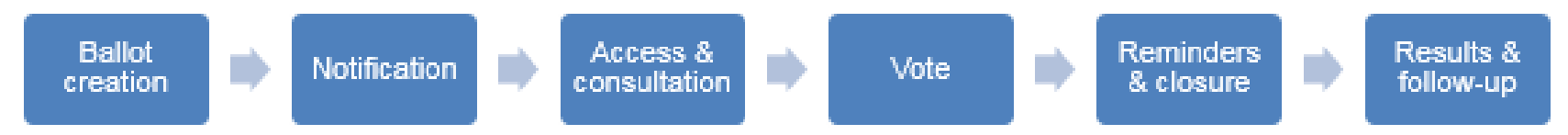

- Login: IEC = CENELEC = some National
- Access:
	- Default: Vote Owner = TC/SC Secretaries, Assistant Secretaries, BTTF **Convenors**
	- National Committee (NC) admins: Voter = representatives of CENELEC National Committees
	- CCMC: Commenter = Partners, external liaison organizations, CLC **Consultants**

## Committee Internal Voting (CIV)

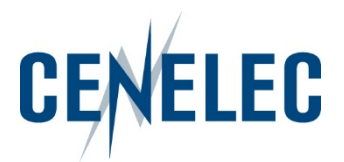

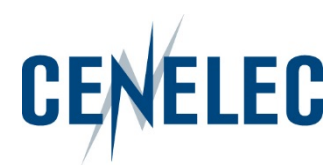

- Direct link:<http://www.iec.ch/clcvotes>
- Via the CENELEC homepage > Tools section: Electronic Voting

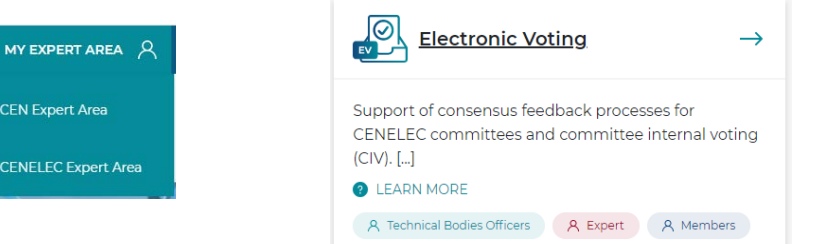

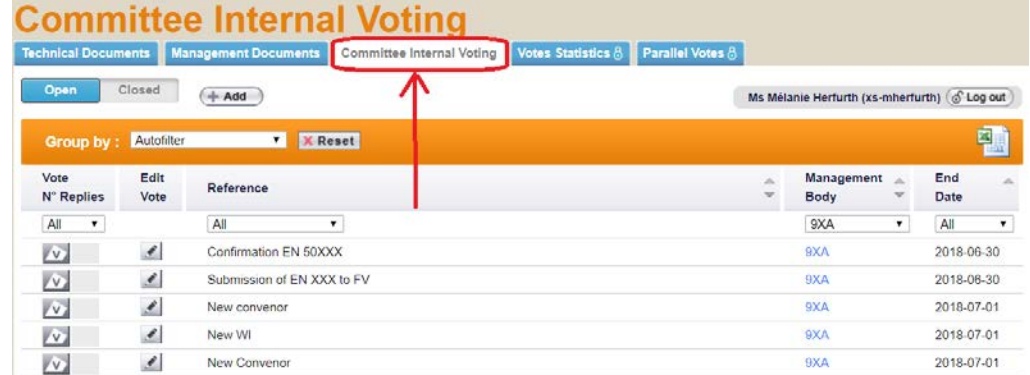

• Login: IEC = CENELEC = some National

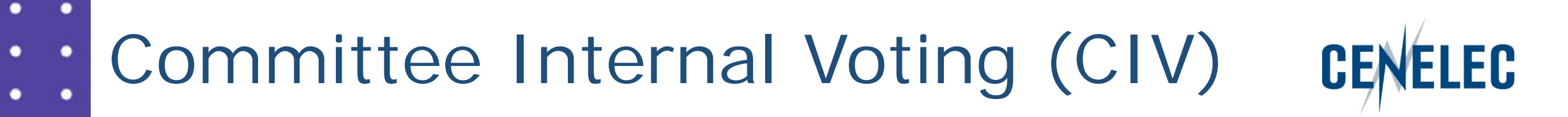

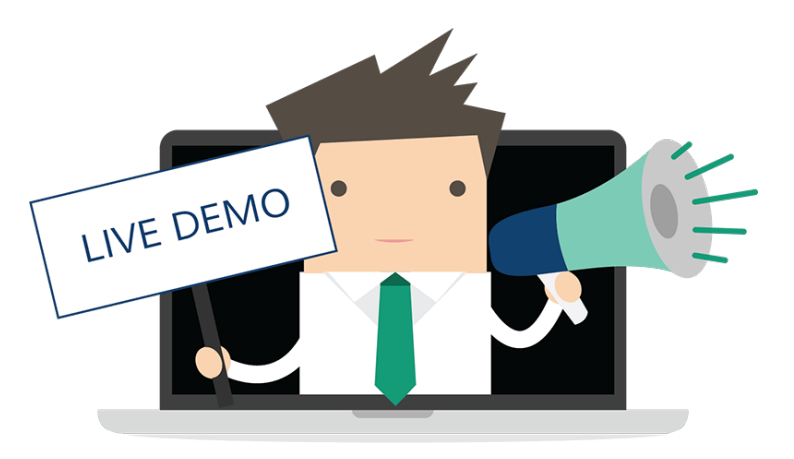

٠

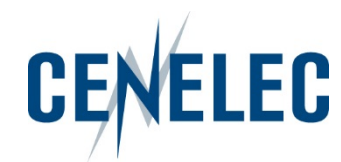

#### How to create a Vote

- Click on the Add button
- Your personal list shows all committees for which you have been granted access permissions (see EMS)

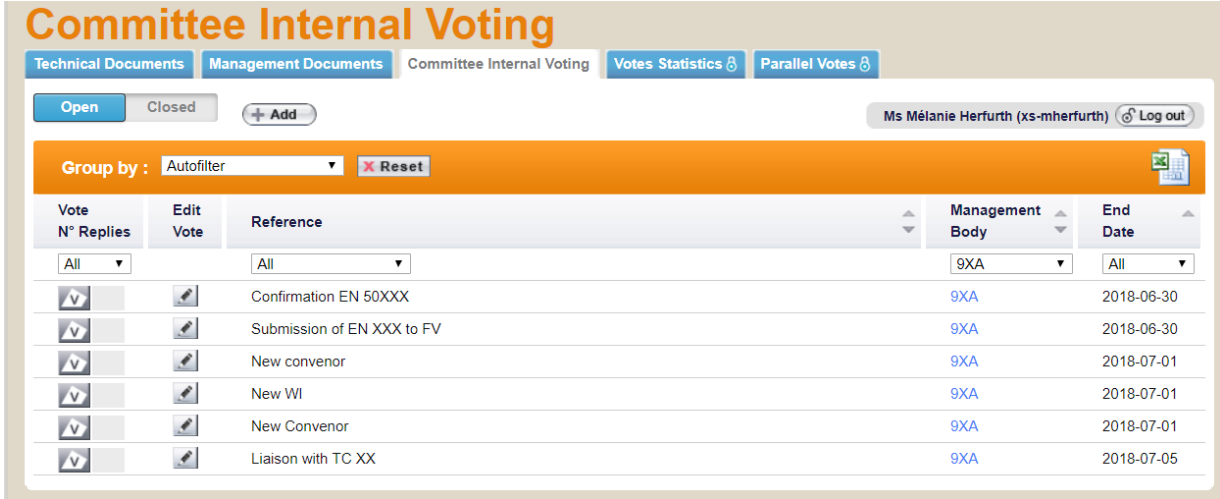

**CENELEC** 

• Fill in the metadata

٠

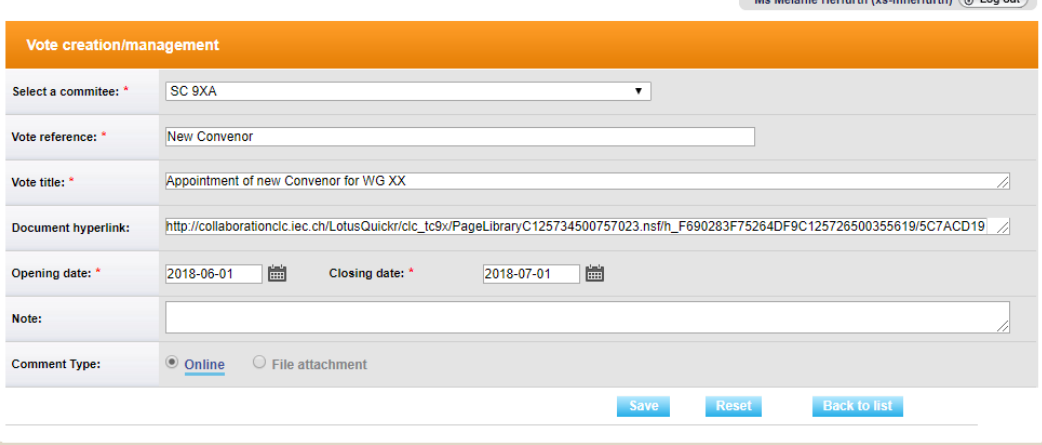

• Create the questions & answers

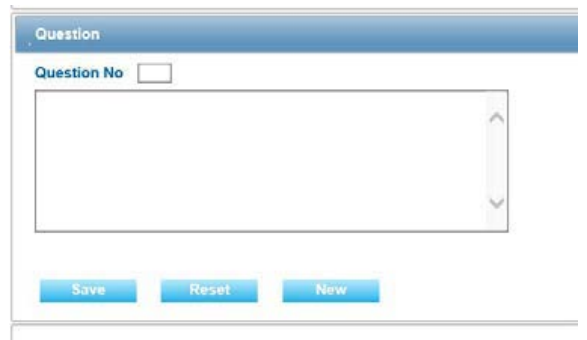

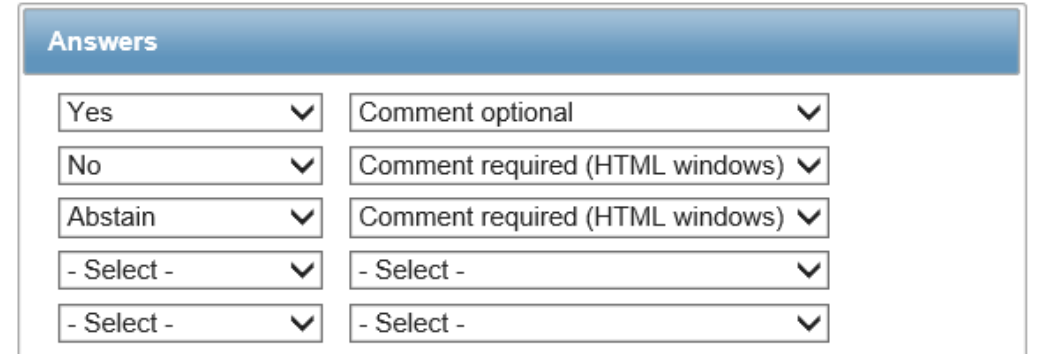

 $H_2$   $H_3$   $\left($   $\right)$   $H_3$   $\left($   $\right)$   $\left($   $\right)$ 

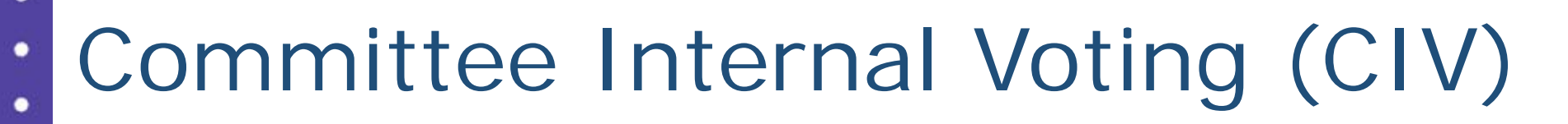

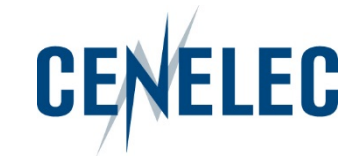

#### Download the results as a zip file

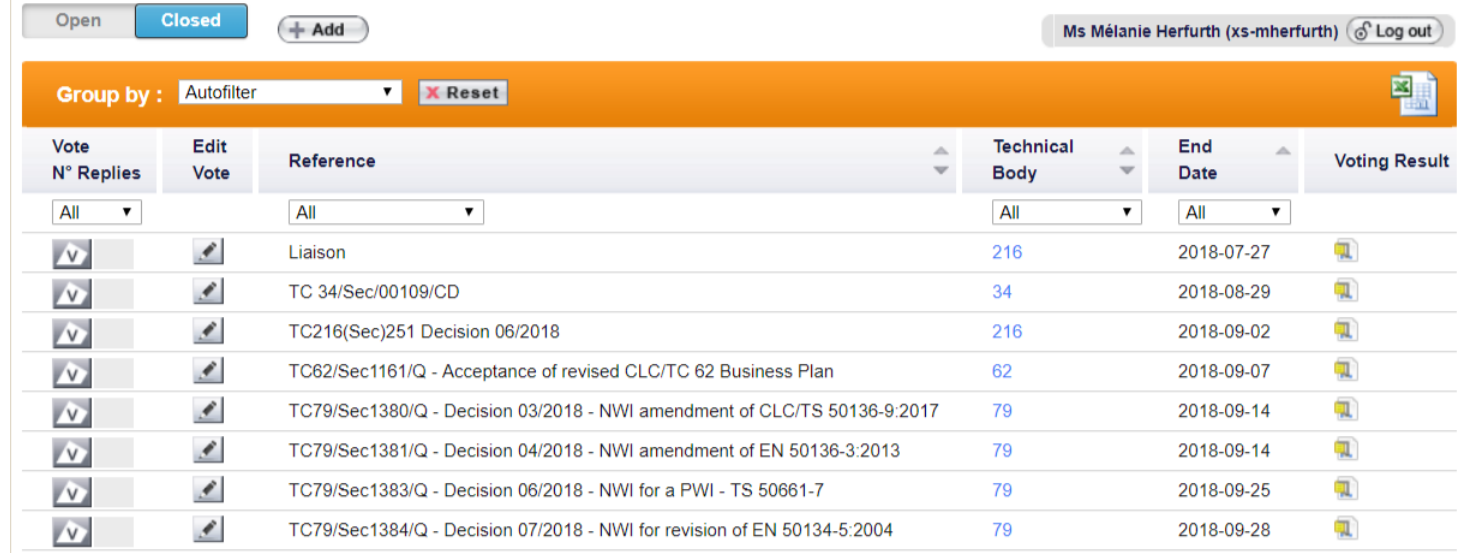

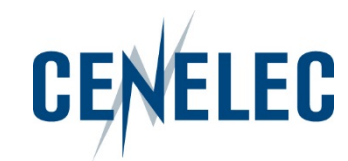

#### **Notifications**

 $\bullet$ 

٠

- Opening of the vote
- 4 weeks & 1 week before the deadline
- Closure of the vote

**CENELEC** This email has been generated from CENELEC Committee Internal Voting (CIV)

This is an automated message: do not reply to this e-mail.

Dear Madam, Dear Sir

#### Dear Voter

Votes for the documents in the following list are closing in the next week

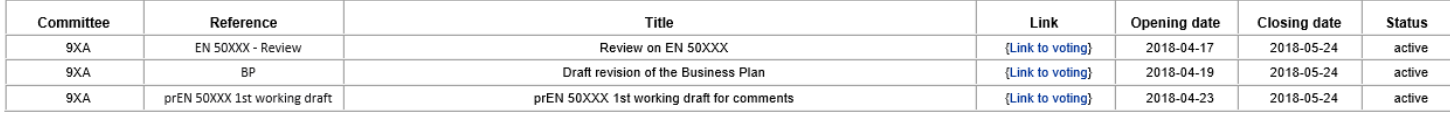

To cast a vote and/or submit a comment, please log-in on the Documents open for Vote page.www.iec.ch/clcvotes

Note on your Comments

Please note that comments will only be taken into account if

the comment form has successfully been uploaded and you have received an e-mail notification, approximately 20 minutes after the file was uploaded, confirming that your file has been accepted by the system

For content issues, please contact the responsible Secretary

For technical/functional issues, please contact the CENELEC Helpdesk (itsupport@cencenelec.eu)

#### Thank you and best regards.

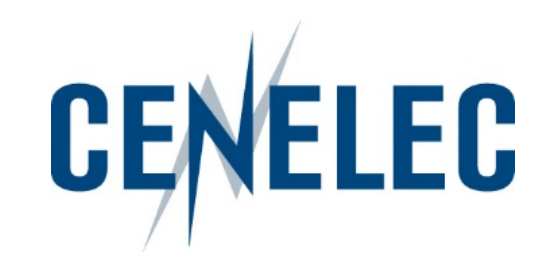

# Thank you!

#### IT Team [itsupport@cencenelec.eu](mailto:itsupport@cencenelec.eu)

#### [www.cencenelec.eu](http://www.cencenelec.eu/)

Follow us

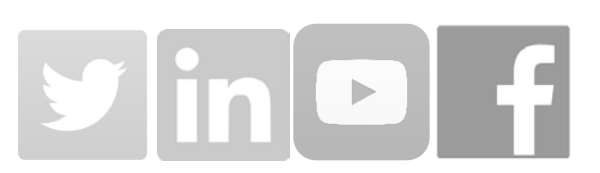

© CENELEC 2021